## **GUIA RAPIDA DEL KIT DE CAMARA CON DVR INALAMBRICO**

#### **CONTENIDO**

- ‐ Función de las teclas
- ‐ Instalación
- ‐ Previsionado
- ‐ Foto/ Vídeo
- ‐ Configuración de la fecha/hora
- ‐ Reproducción de la imagen

## **FUNCIÓN DE LAS TECLAS**

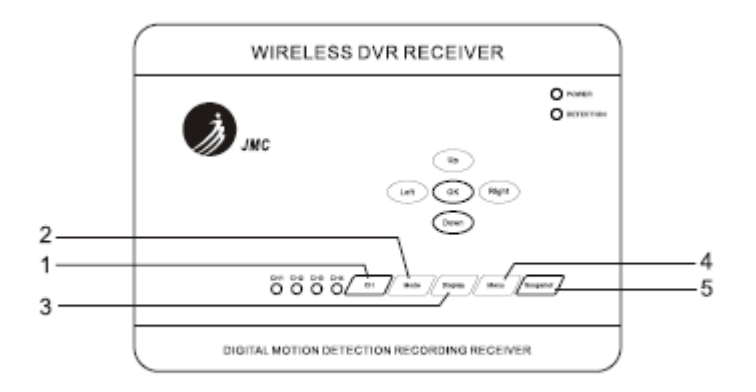

- **‐ CH** cambía el canal de la cámara.
- ‐ **Mode** cambio de previsionado a modo de reproducción.
- **‐ Display** cambía el modo de previsionado entre CAM1, CAM2 y PIP.
- **‐ Menu** cambia a el modo menú o regresa desde el menú principal.
- **‐ Snapshot** toma manualmente fotos o vídeos.

## **INSTALACIÓN**

‐ Conecte el conector jack del alimentador a la cámara.

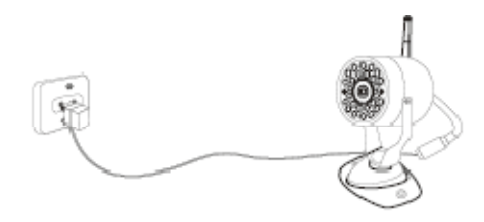

2‐ Conecte la antena al receptor

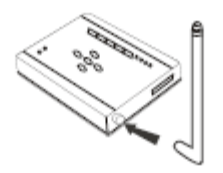

3‐ Conecte un conector del cable de conexión a la toma de la salida de vídeo del receptor. Conecte el otro extremo del cable al puerto de entrada de vídeo del monitor o Tv.

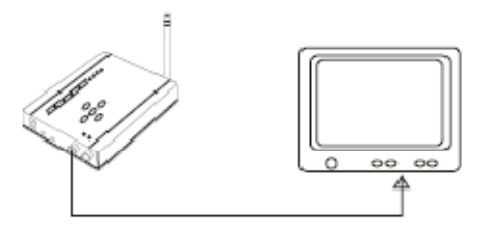

4‐ Encienda el monitor o el TV y póngalo en modo AV.

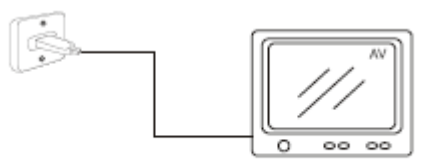

5‐ Conecte el conector jack del adaptador de la corriente ( para receptor solo)a el receptor. Introduzca la tarjeta SD y ponga el interruptor en On y se encenderá la luz del indicador del receptor.

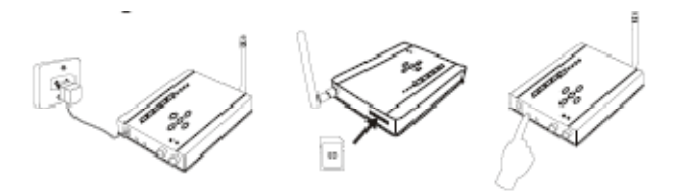

6‐ Compruebe el canal de la cámara (1,2,3 o 4). Presione el botón **"CH"** a el canal correspondiente de la cámara. Ahora ya el monitor o TV recibe imagines.

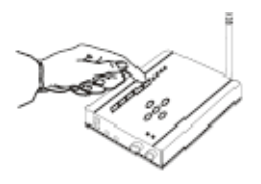

7‐ Ajuste el brillo, contraste, color y volumen del monitor/TV hasta obtener la mayor calidad.

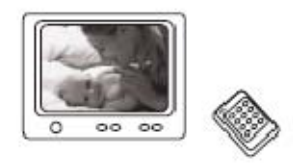

## **PREVISIONADO**

1‐ Cuando encienda el Receptor DVR home, verá la siguiente imagen y después automáticamente vera el modo de previsionado. Asegurese que el botón By pass esta apagado.

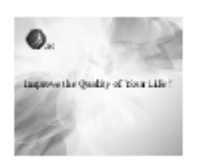

2‐ El receptor DVR, esta ya funcionando y mantiene la misma configuración que dejo al apagarlo. Puede presionar "UP" para cambiar el encendido o apagado de la detección de movimiento. Normalmente la detección de movimiento está encendida por defecto ( para tomar fotos de objetos en movimiento).

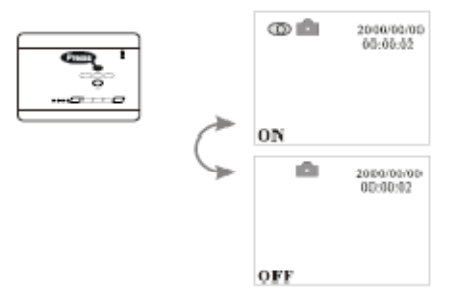

#### **CAMBIAR DE FOTOS A VIDEOS**

Presione el botón **"Down"** directamente en previsionado el interfaz puede cambiar el formato de captura de foto/AVI.

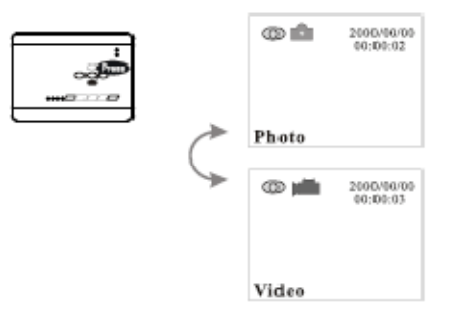

# **CONFIGURACIÓN DE FECHA Y HORA**

1‐ Presione la tecla **"Menu"** para entrar en el menú.

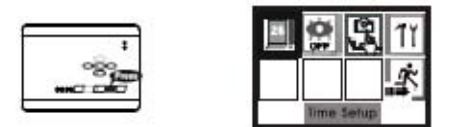

2‐ Presione la tecla **"Ok"** para entrar en la configuración.

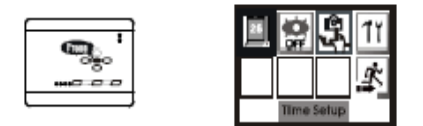

3‐ Presione **"Left"** o **"Right"** a la opción necesaria, y presione **"Up"** o **"Down"** para establecer la fecha actual, año/mes/día una a una.

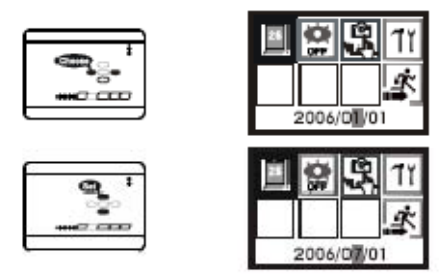

4‐ Entonces presione **"Right"** para establecer hora/minuto/ segundo, utilice **"Up"** o "Down" para cambiar el número. Cuando termine, presione **"OK"** para confirmar.

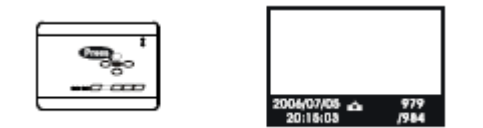

5‐ Presione **"Left"/"Right"** para salir de la opción y entonces presione **"OK"** para volver atrás.

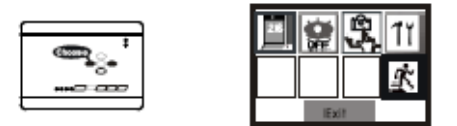

# **REPRODUCCIÓN DE LA IMAGEN**

1‐ Cuando se encuentre en el modo de previsionado, presione **"Mode"** para reproducción y la información de la imagen actual se mostrará en la parte de debajo de la pantalla. Si es una grabación de vídeo, presione **"Down"** para reproducir.

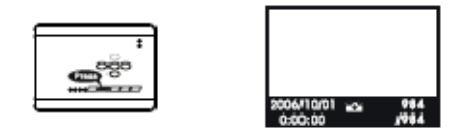

2‐ Si hay diferentes imagines, presione el botón **"OK"** para ver la imagen deseada.

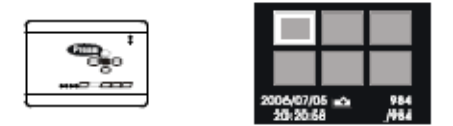

3‐ Presione **"Left"/"Right"** para seleccionar la imagen que quiera ver.

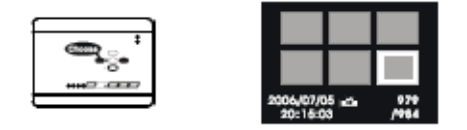

4‐ Presione **"Ok"** para verla a pantalla completa.

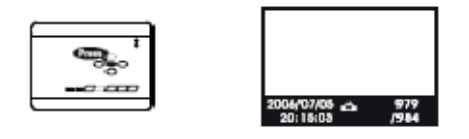

5‐ Si no hay carpetas en la tarjeta SD, la pantalla mostrará **"No File"** y volverá automáticamente al modo de previsionado.

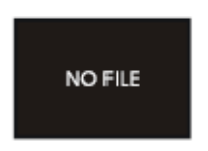

6‐ Presione el botón **"Mode"** para salir de la reproducción.

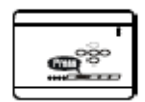

# **FUNCIÓN DE LA TECLA: UP**

Puede ocultar la información detallada en negro ( la fecha, hora etc) de los videos y fotos mientras reproduce la imagen.

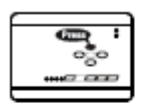

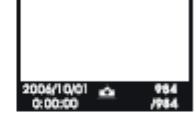

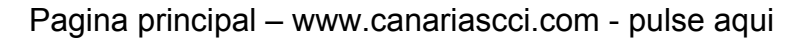